**Paper 139-2009** 

# **SAS/ACCESS® Interface to PC Files Data Access Demystified**  Howard Plemmons, SAS Institute Inc., Cary, NC

# **ABSTRACT**

Based on customer usage scenarios, this paper is a look into the data sources and processes inside SAS/ACCESS<sup>®</sup> Interface to PC Files for SAS® 9.2. Specific scenarios would include accessing PC data from both UNIX and Windows using the PC Files Server, accessing local data, and accessing new data formats with Microsoft Office 2007.

## **INTRODUCTION**

SAS/ACCESS Interface to PC Files continues to grow in functionality and ability to access different forms of data. With the release of SAS 9.2, SAS/ACCESS Interface to PC Files includes Microsoft Office 2007 data sources. For example, a SAS JMP file is a new file format that you can access with SAS/ACCESS Interface to PC Files. Also new SAS engines are available for accessing data with the PC Files S. Identifying and choosing the correct methods for accessing your data is the secret to demystifying PC files.

 This paper focuses on a base set of knowledge that should help you understand the capabilities and power of using SAS to access PC Files. Using this knowledge and the details that are available in the Base SAS 9.2 and SAS/ACCESS 9.2 documentation (see "Recommended Reading") should help you become a seasoned SAS/ACCESS to PC Files user.

# **PC FILES DATA ACCESS – SUPPORTED DATA SOURCES AND PLATFORMS**

Accessing many forms of data on a variety of platforms is a strength of SAS/ACCESS Interface to PC Files. This section identifies what, how, and where these data transformations can take place. Note that the import wizards and procedures that are associated with the IMPORT and EXPORT procedures are part of Base SAS® software. If you do not have SAS/ACCESS Interface to PC Files, then you will be able to access only CVS, TXT, and delimited files.

This table identifies the data sources that can be processed with PROC IMPORT, EXPORT and the associated windows wizards, crossed referenced to SAS platforms and releases.

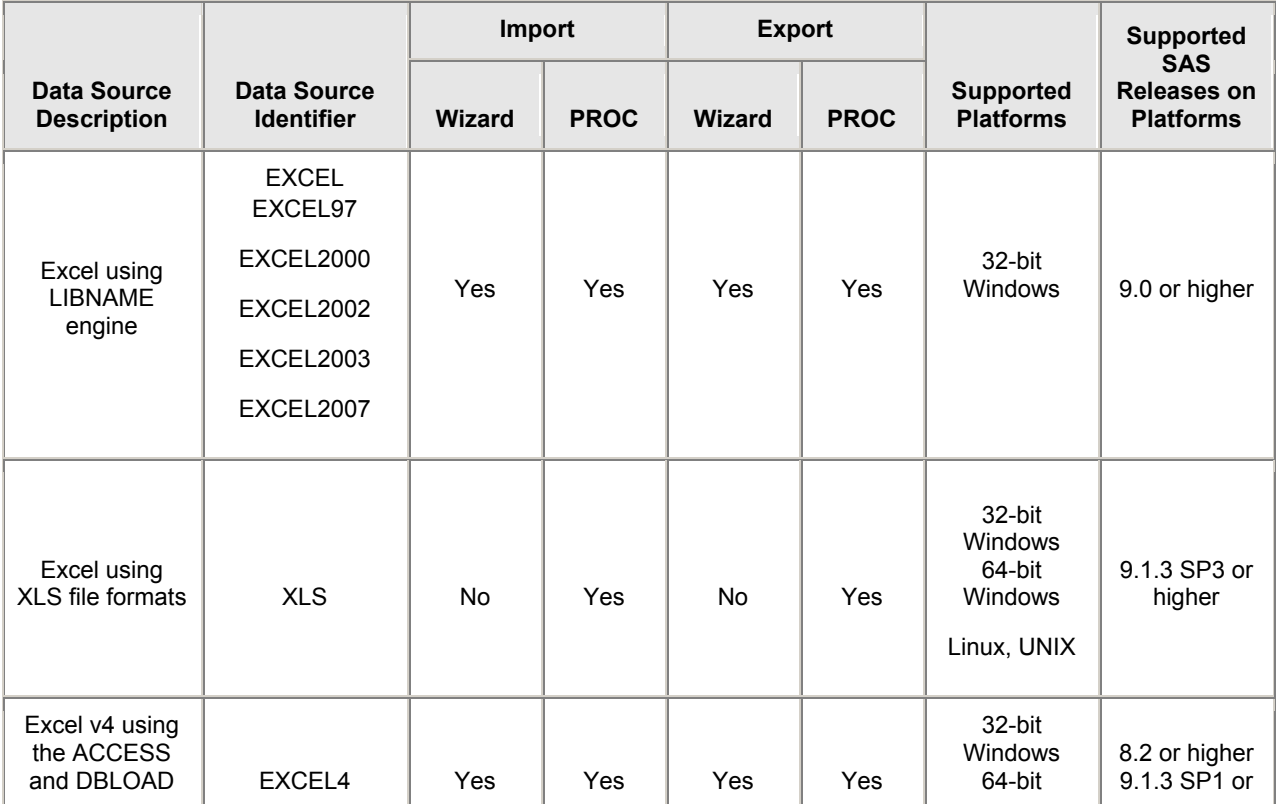

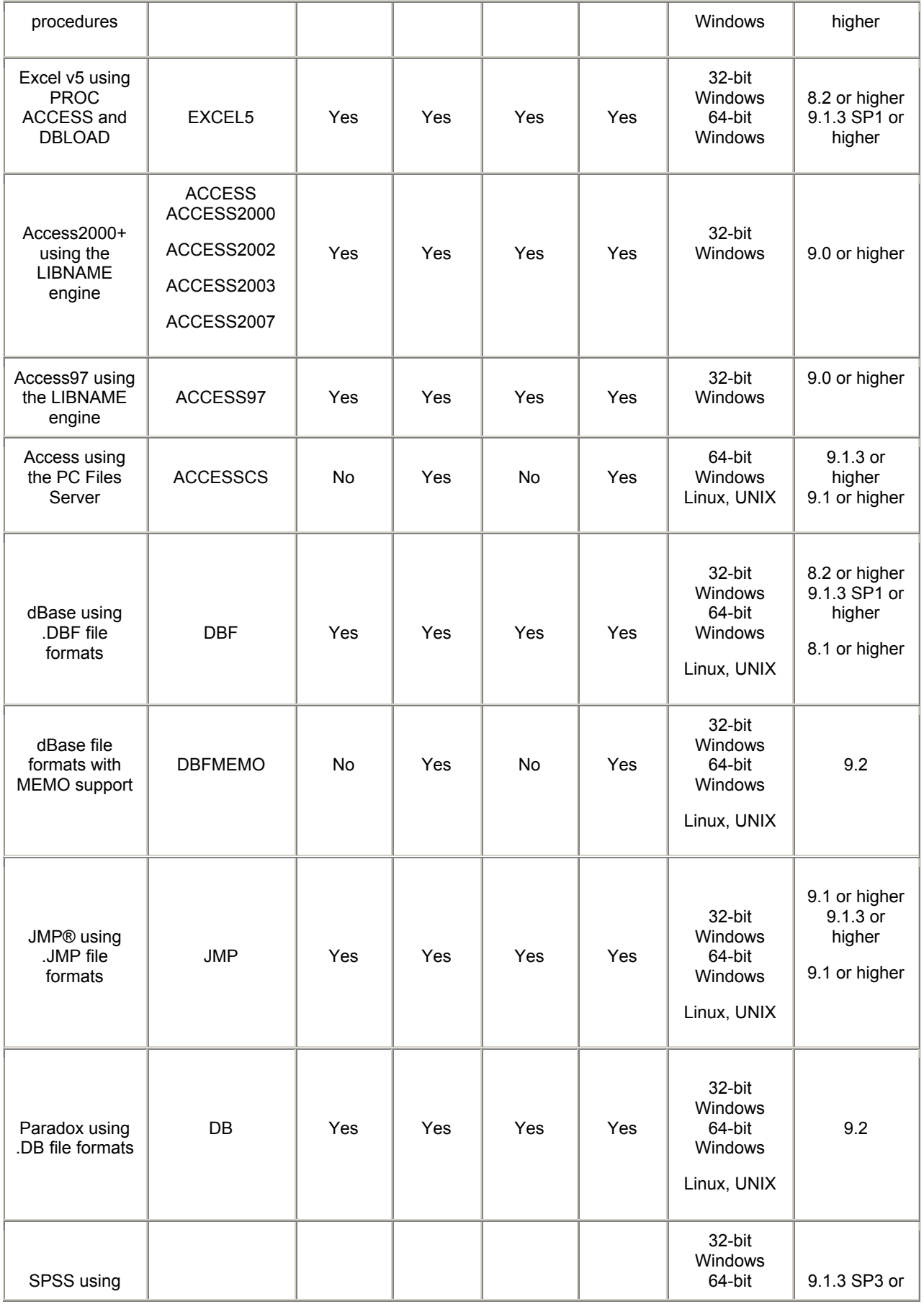

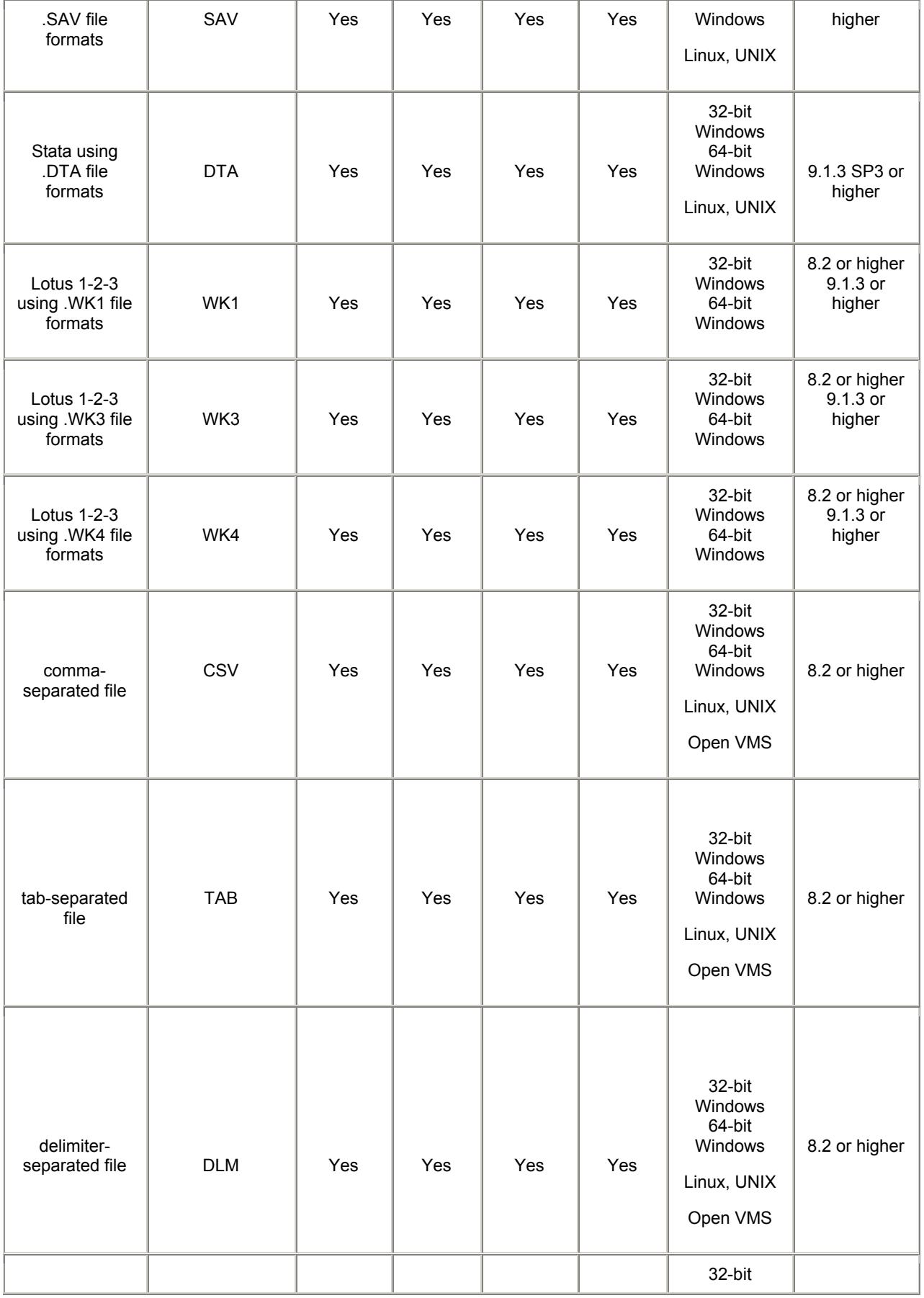

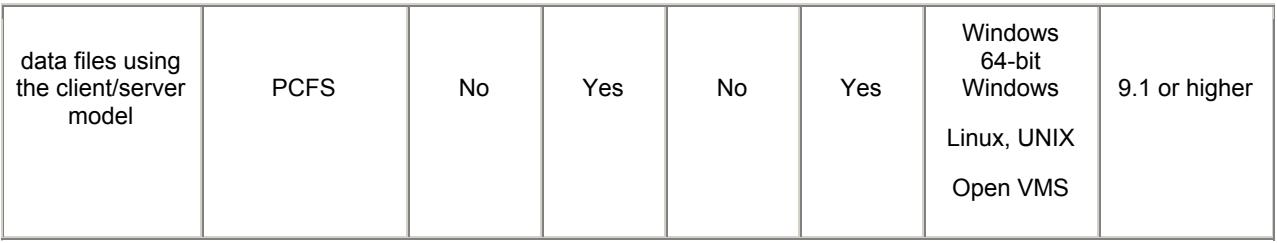

### **Table 1. BASE and Windows access methods to PC Files formats**

You can access PC files via the following methods as well:

#### • **LIBNAME Engine**

SAS/ACCESS Interface to PC Files offers SAS library engines that provide transparent access to your data These engines provide greater flexibility in the way your software interacts with other SAS components. The following figure illustrates the flow of control when you use a LIBNAME engine:

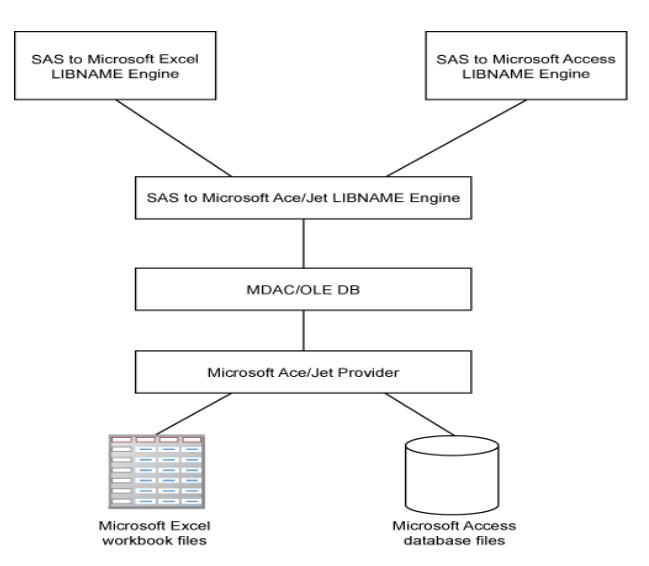

#### **Figure 1. LIBNAME engine flow of control through Microsoft providers**

The next example illustrates the use of the LIBNAME engine in a Microsoft Windows environment:

```
 /* Set up librefs to Microsoft Access and Excel files. */ 
    libname mydb access path="c:\demo.mdb"; 
    libname myexcel excel path="c:\demo.xls"; 
    /* Use SAS to query the attributes of the data. */ 
proc datasets lib=my-database; 
run; 
proc datasets lib=my-excel-library; 
run; 
    /* Extract or process the data using the LIBNAME engine. */ 
data one; 
    set my-database.tab1; 
run; 
data two; 
    set my-excel-library.sheet1; 
run;
```
#### • **Pass-Through Facility**

Passing SQL to a data source can potentially enhance performance. The following example illustrates using the SAS SQL Pass-Through Facility against Microsoft Excel and Access files:

 /\* Use the SQL procedure to access Microsoft Excel under Windows. \*/ proc sql dquote=ansi; connect to excel( PATH="c:\sasdemo\sasdemo.xlsx"); select \* from connection to excel (select \* from invoice); disconnect from excel; quit;

It is important to examine return-code macros that are filled in by PROC SQL. After the QUIT statement processes, use the %PUT macro to examine SQLXRC and SQLXMSG return code and message macros to see if any issues were encountered when the SQL was executed on your data source.

### • **ACCESS Procedure**

This procedure is SAS<sup>®</sup> 7 technology that continues to be supported for the file types in Table 3 table below. Using the ACCESS procedure enables you to create views that can read, update, or extract PC files data into a SAS data file.

### • **DBLOAD Procedure**

This procedure is also SAS 7 technology that creates PC files and loads them with data from a SAS data set. The DBLOAD procedure is supported by any file formats that are supported in PROC ACCESS.

### • **DBF and DIF Procedures**

These procedures enable you to convert dBASE (DBF) files and data interchange format (DIF) files to SAS data files.

## **PC FILES SERVER**

Created as a means to allow users who run SAS/ACCESS Interface to PC Files in a UNIX environment to access PC data, the server has grown to allow access to Windows data in a Windows environment as well. This component of SAS/ACCESS Interface to PC Files is a stand-alone server, running outside of SAS, that is used to communicate with the software under UNIX and Windows. This section describes how to operate the server from different UNIX and Window environments.

The PC Files Server can run as a Windows service or as a Windows server. The following dialog box enables you to configure the server or service default parameters:

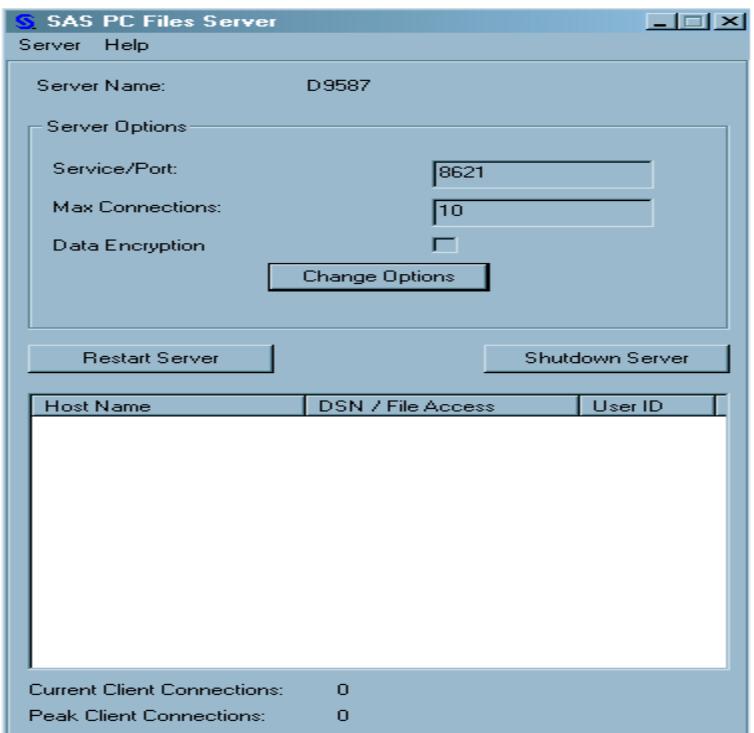

**Display 1. SAS PC Files Server/Service configuration dialog box**

The SAS PC Files Server dialog box provides a way to control the server or to specify that values be written to the Windows registry when running the application as a service. See the SAS/ACCESS to PC Files documentation for specific processes of running and configuring the server.

Once the server/service is running, you need to understand how to reach your PC data via the server. The following table outlines how you access the PC Files Server:

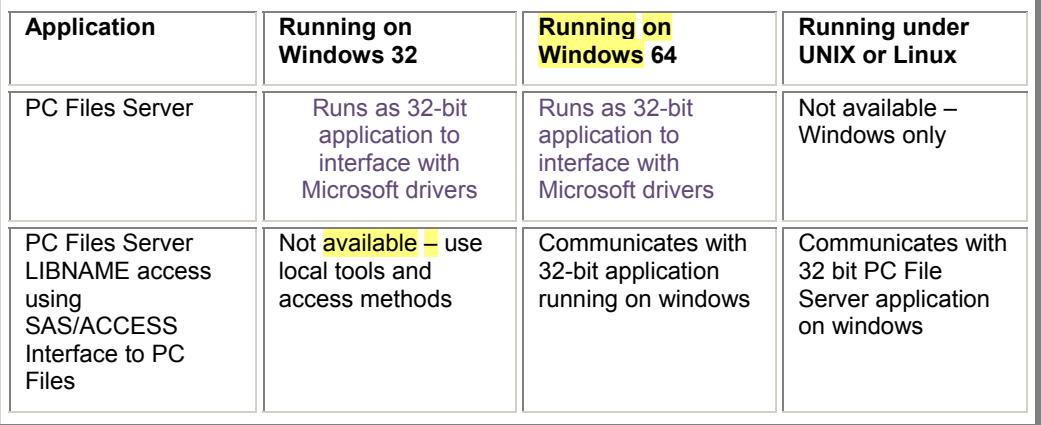

**Table 2. Methods for accessing the PC Files Server** 

### **USING THE PC FILES SERVER LIBNAME ENGINE**

Once you start the PC Files Server as a server or Windows service, you can access the data using a LIBNAME engine in SAS/ACCESS Interface to PC Files under Windows 64, UNIX, or Linux. The following code examples give you some ideas on the interaction between SAS/ACCESS Interface to PC Files with the PC Files Server. In these examples, SAS is executed under Linux, UNIX, or 64-bit Windows, and it is communicating with the PC Files Server that you started on your Windows data server.

/\*--- Connect to the PC Files Server with the PC Files LIBNAME engine. ---\*/ libname db pcfiles server=D8721 port=8621 path="c:\demo.mdb";

It is important to note that you have configured the port on the server/service on the D8721 machine and this machine is available on the network. Since you are using a Microsoft Access database, it needs to be on that server machine as well. If you have a user ID and a password for the Microsoft Access database, you can specify those as arguments in the LIBNAME statement, as shown in this example.

```
libname db pcfiles server=D8721 port=8621 path="c:\demo.mdb" user=micro1 
password="tester1";
```
You can also use the LIBNAME engine with the PC Files Server to connect to the following data sources running on your Windows machines:

- Microsoft Excel
- ODBC data sources (such as the Microsoft SQL Server, Oracle, and so on)

To execute ODBC data sources, you must have the data source defined on the PC where the PC Files Server or the service is running. The LIBNAME statement has additional options the LIBNAME that interact with the PC Files Server and the data sources on your Windows machine. These options are detailed in the SAS/ACCESS to PC Files documentation.

## **ACCESSING PC DATA DIRECTLY UNDER UNIX AND LINUX**

 If you store Microsoft Excel files on UNIX and Linux file systems, SAS/ACCESS Interface to PC Files offers options for accessing these files directly with PROC IMPORT and PROC EXPORT. Tables 3 and 4 list all of the data sources that are supported by the IMPORT and EXPORT procedures.

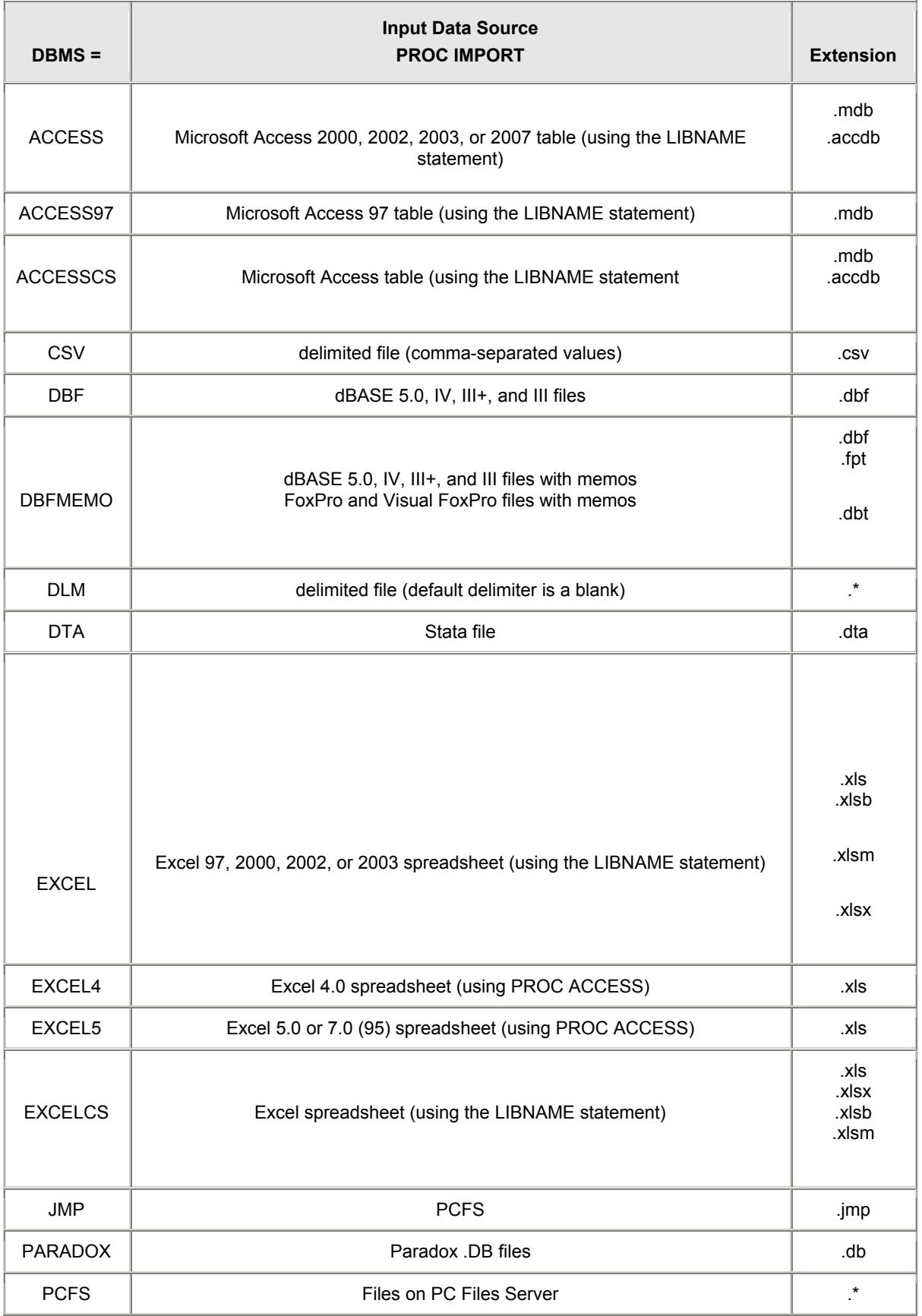

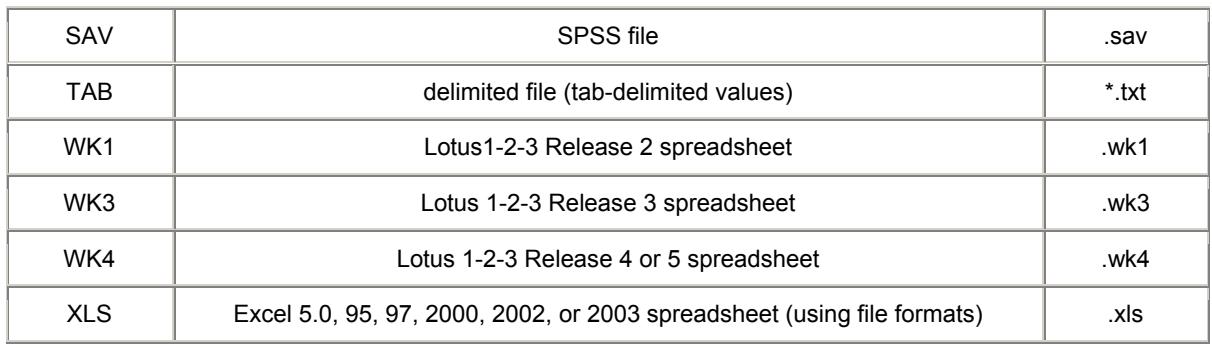

**Table 3. Data sources supported by PROC IMPORT** 

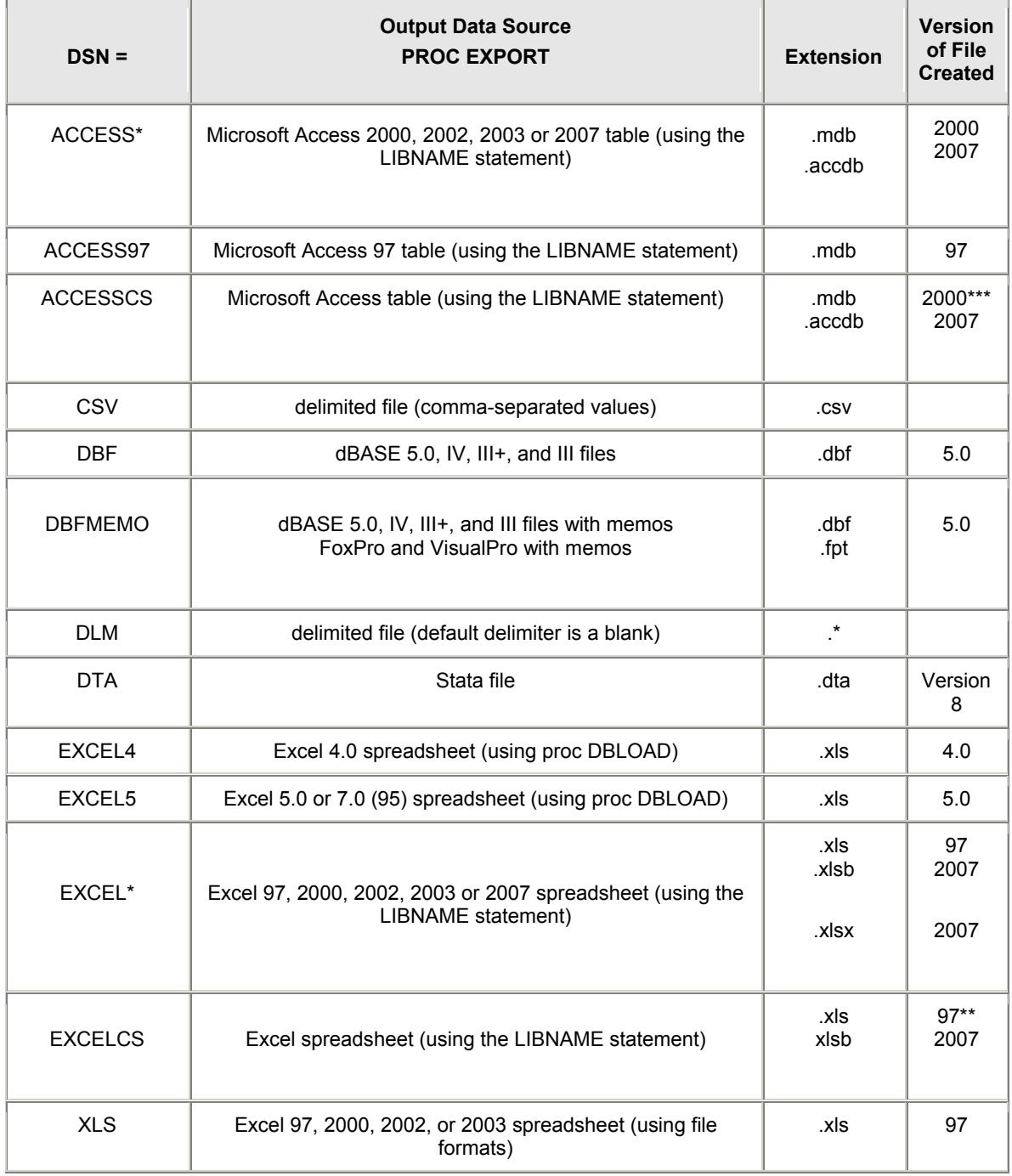

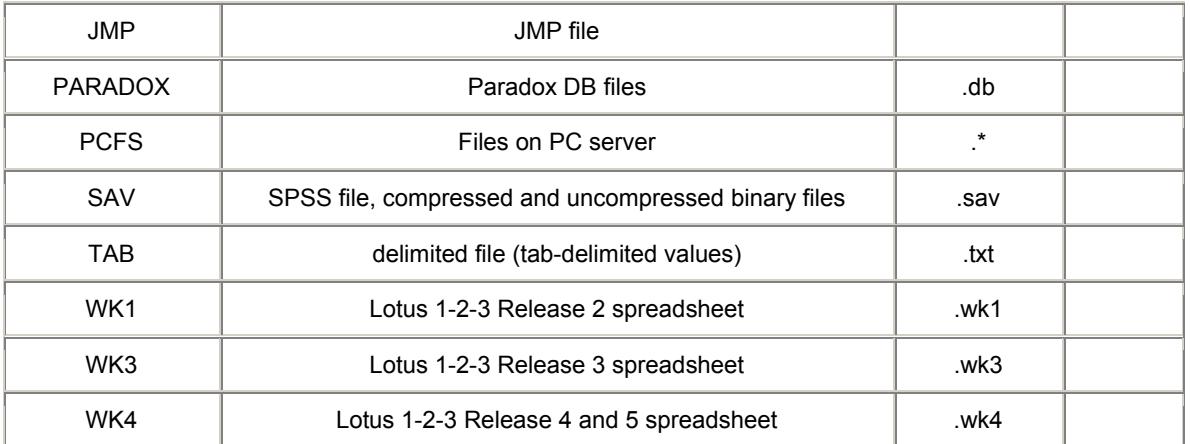

**Table 4. Data sources supported by PROC EXPORT**

## **PROCESSING EXCEL DATA STORED UNDER UNIX AND LINUX**

The following table details strategies for accessing data under UNIX and Linux. The table lists valid values for the DBMS= option in PROC IMPORT and PROC EXPORT, what those values are used for, required applications, and the appropriate operating system.

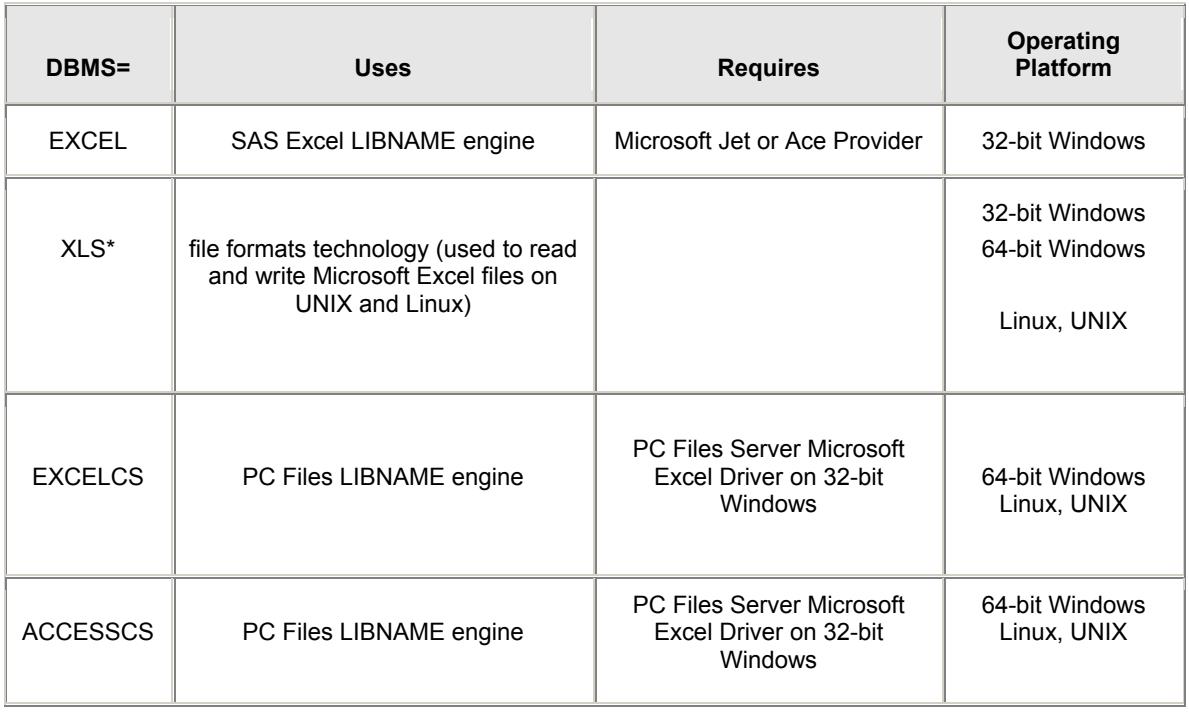

### **Table 5. Strategies for accessing data**

Using the information in Table 5, you can directly access Excel files stored on a UNIX or a LINUX file system. The following examples illustrate how to access such files:

**Example 1: Specifying DBMS=XLS in the PROC IMPORT Statement** 

```
proc import out=work.invoice 
              file="my.unix.path.demo.xls" 
              dbms=xls replace; 
    . . .more SAS statements. . . 
run;
```
### **Example 2: Creating an XLS File on a UNIX File System**

```
libname sdf v9 "my.sas.directory"; 
proc export data=sdf.invoice 
              file="my.unix.path.text.xls" 
              dbms=xls replace; 
     . . .more SAS statements. . . 
run;
```
### **CONCLUSION**

The ability to access many different data sources on a variety of platforms is the key strength of SAS/ACCESS Interface to PC Files. This paper highlights a few key areas and components; however, it is only a peek behind the curtains. To understand the full capabilities of this software and the scope of influence you have with procedure options, you need to study the SAS/ACCESS Interface to PC Files documentation that is listed in the section "Recommended Reading". This documentation provides the necessary information to demystify the procedures and processes that are associated with SAS/ACCESS Interface to PC Files and the PC Files Server, as well as the interactions between those applications and UNIX, LINUX, and Windows platforms.

## **RECOMMENDED READING**

SAS Institute Inc. 2008. *Base SAS® 9.2 Procedures Guide*. Cary, NC: SAS Institute Inc. Available at support.sas.com/documentation/cdl/en/proc/59565/PDF/default/proc.pdf.

SAS Institute Inc. 2008. *SAS® 9.2 Companion for UNIX Environments*. Cary, NC: SAS Institute Inc. Available at support.sas.com/documentation/cdl/en/hostunx/59542/PDF/default/hostunx.pdf.

SAS Institute Inc. 2008. *SAS® 9.2 Companion for Windows*. Cary, NC: SAS Institute Inc. Available at support support.sas.com/documentation/cdl/en/hostwin/59544/PDF/default/hostwin.pdf.

SAS Institute Inc. 2008. *SAS<sup>®</sup> 9.2 Language Reference: Concepts*. Cary, NC: SAS Institute Inc. Available at support.sas.com/documentation/cdl/en/lrcon/59522/PDF/default/lrcon.pdf.

SAS Institute Inc. 2008. *SAS® 9.2 Language Reference: Dictionary*. Cary, NC: SAS Institute Inc. Available at support.sas.com/documentation/cdl/en/lrdict/59540/PDF/default/lrdict.pdf.

SAS Institute Inc. 2008. *SAS/ACCESS® 9.2 for Relational Databases: Reference*. Cary, NC: SAS Institute Inc. Available at support.sas.com/documentation/cdl/en/acreldb/59618/PDF/default/acreldb.pdf.

SAS Institute Inc. 2008. *SAS/ACCESS® 9.2 Interface to PC Files: Reference*. Cary, NC: SAS Institute Inc. Available at support.sas.com/documentation/cdl/en/acpcref/59619/PDF/default/acpcref.pdf.

### **ACKNOWLEDGMENTS**

Many people have contributed to the development, testing, documentation, and customer support of a very large user base. Special thanks to those who develop and support the software: Michael Ho, Chris DeHart, Henry Feldman, and Joe Schluter.

## **CONTACT INFORMATION**

Your comments and questions are valued and encouraged. Contact the author at:

Howard Plemmons SAS Institute Inc. SAS Campus Drive Cary, NC 27513 Phone: (919) 531-7779 Fax: (919) 677-4444 E-mail: Howard.Plemmons@sas.com

SAS and all other SAS Institute Inc. product or service names are registered trademarks or trademarks of SAS Institute Inc. in the USA and other countries. ® indicates USA registration.

Other brand and product names are trademarks of their respective companies.